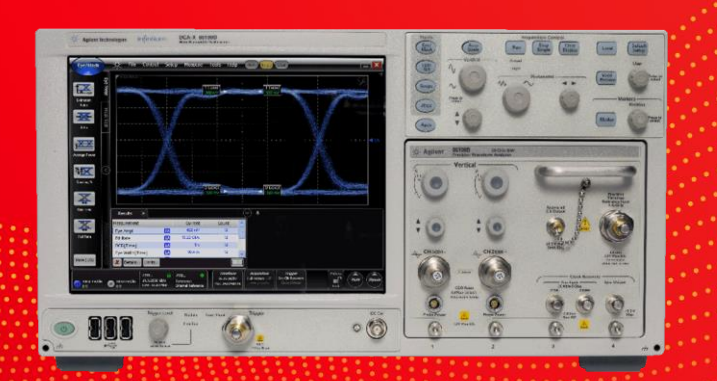

**TECHNICAL OVERVIEW** 

# 86100D DCA-X Windows 10 Upgrade

#### **Introduction**

Since its introduction Keysight has been shipping the 86100D DCA-X mainframe with Windows XP and later with Windows 7 operating systems (OS). Both run FlexDCA, an oscilloscope application optimized for high performance and high productivity.

Microsoft announced that it will end support of Windows 7 in 2020 (Windows XP support ended several years ago). In order to protect our customers' investment, Keysight is offering an upgrade service from Windows XP or 7 to Windows 10.

## DCA Hardware Compatibility

Over the years Keysight has made improvements to the 86100D family. Older hardware will likely require upgrades before it is compatible with Windows 10:

- *All* serial numbers *greater than* MY55400100 can run Windows 10.
- *Most* serial numbers smaller than MY55400100 have a CPU/motherboard that is incompatible with Windows 10. The back panel indicates which mainframes require a new CPU/motherboard:

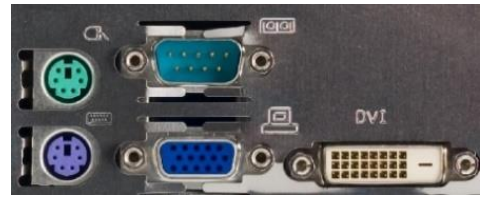

• Most units will require a larger solid-state drive (SSD).

Presence of PS/2 and DVI ports: New CPU/motherboard required

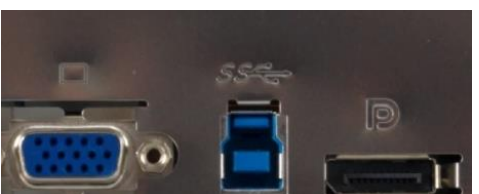

Presence of USB 3.0 and DisplayPort: CPU/motherboard can run Windows 10

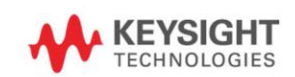

#### What You Get With The 86100D Windows 10 Upgrade Service

- Windows 10 Long-term Servicing Branch (LTSB) OS.
- A new solid-state drive (if the installed one is not large enough for Windows 10).
- If needed for older 86100Ds: new CPU/motherboard.
- The latest FlexDCA release (A.06.40 or higher).
- The latest legacy user interface (UI) release (A.13.03).
- Windows Defender Security.
- A full mainframe calibration.

#### What Will Be Preserved or Re-Installed

- The serial number (see the back panel or in Help, About).
- The media access control (MAC) address of Ethernet port (unless the motherboard is replaced).
- All DCA software and compliance application licenses present on the instrument.
- The "dca-admin" user account for customer use (by default, Keysight ships the 86100D with "N1000A" as the password and no login is required).

#### What Will NOT Be Preserved

- All user files drive will be erased or replaced and securely destroyed.
- All customer installed software.
- All user accounts and logins added by the customer.
- The "dca-admin" password will be set to "N1000A".
- The HOST ID (PCSERNO) and license files will change (re-hosted).
- The existing computer name will be replaced by "K-86100D-<last five digits of the serial number>".
- Any Static IP Address settings will be defaulted back to DHCP.
- Discontinued compliance applications.
- If the motherboard is replaced then the media access control (MAC) address will change.

# Before The Upgrade

- 1. Backup your data.
- 2. Take inventory of Keysight and 3rd party software applications.
- 3. Take inventory of the instrument's computer name, software licenses, non-Keysight user accounts, network access, security and other custom settings.
- 4. Delete sensitive information (files, logins, and browser history, etc.).

## After The Upgrade

- 1. Note the new HOST ID (PCSERNO) and the new computer name: K-86100D-<last five digits of the serial number> (if desired then change the computer name).
- 2. Configure custom user accounts and network settings.
- 3. Re-install Keysight and desired 3<sup>rd</sup> party applications that are not part of FlexDCA.
- 4. Restore your data (as desired), FlexDCA on your 86100D will be able to read old waveform files without an "Unrestricted Data Import" license.
- 5. Connect the instrument to the Internet and check for the latest Windows updates.

#### How to Order

- 1. Record the serial number(s) of the 86100D(s) that you wish to upgrade.
- 2. Identify which ones require a CPU/motherboard upgrade (see above).
- 3. Contact your local Keysight representative (or click "Contact Us" on [www.keysight.com\)](www.keysight.com).
- 4. Keysight will then quote the upgrade(s) for your specific hardware and send instructions on the next steps.

## Learn more at: www.keysight.com

For more information on Keysight Technologies' products, applications or services, please contact your local Keysight office. The complete list is available at: www.keysight.com/find/contactus

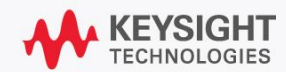